# **BAB V**

# **IMPLEMENTASI DAN PENGUJIAN SISTEM**

#### **5.1 IMPLEMENTASI PROGRAM**

Implementasi program adalah kegiatan perancangan yang diterjemahkan menjadi suatu program yang dapat dioperasikan dan dalam penelitian ini penulis mengimplemtasikan program sistem informasi pemesanan katering makanan secara *online* pada Mamak Kitchen Jambi dengan *software dreamweaver* CS 5, XAMPP dan *browser*. Adapun hasil dari implementasi program dapat dilihat sebagai berikut :

1. Halaman Beranda Pengunjung

Halaman beranda pengunjung menampilkan informasi mengenai Mamak Kitchen Jambi dan terdapat menu ataupun *link* yang dapat menghubungkan ke halaman lainnya serta *form* untuk *login* pelanggan. Gambar 5.1 beranda pengunjung merupakan hasil implementasi dari rancangan pada gambar 4.37

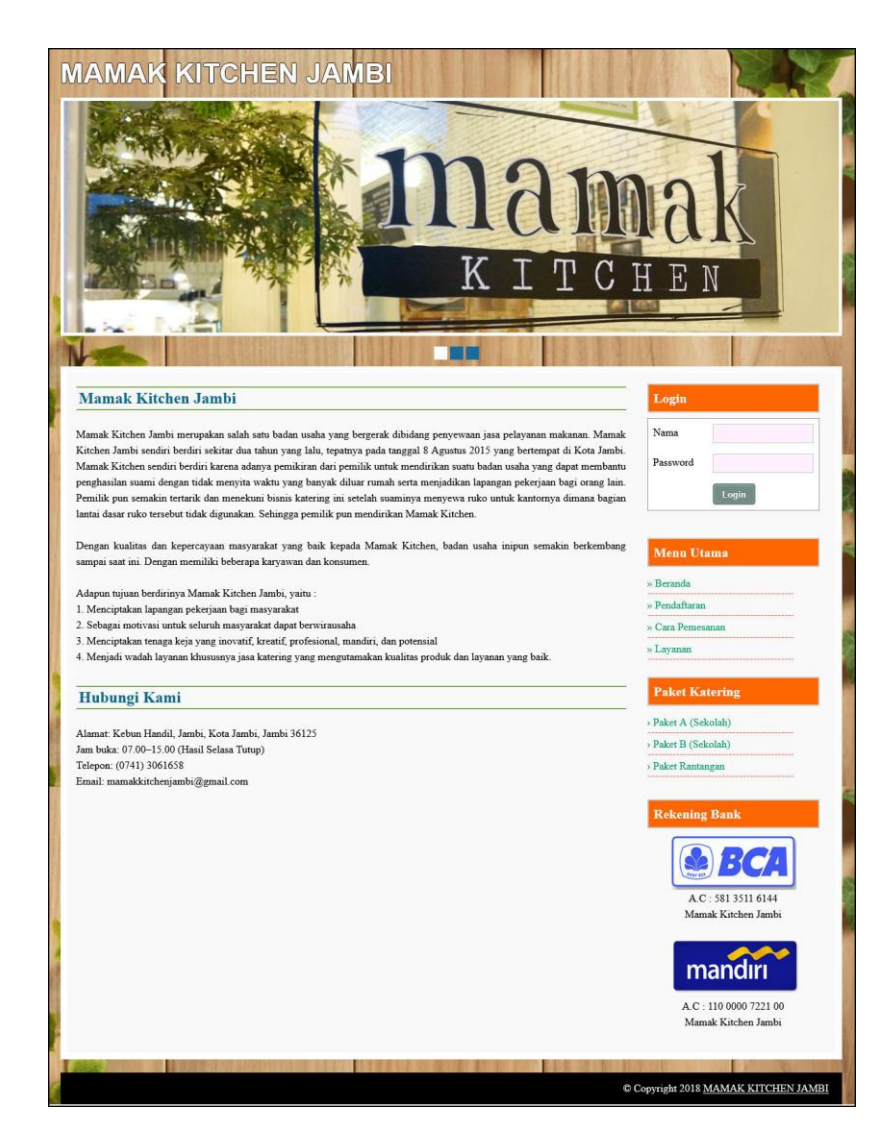

**Gambar 5.1 Halaman Beranda Pengunjung**

#### 2. Halaman Paket

Halaman paket merupakan halaman yang menampilkan informasi paket katering yang ditawarkan kepada pelanggan yang terdapat kode paket, nama paket, harga paket, biaya kirim / paket, detail dan lihat data makanan pada paket. Gambar 5.2 tabel paket merupakan hasil implementasi dari rancangan pada gambar 4.38

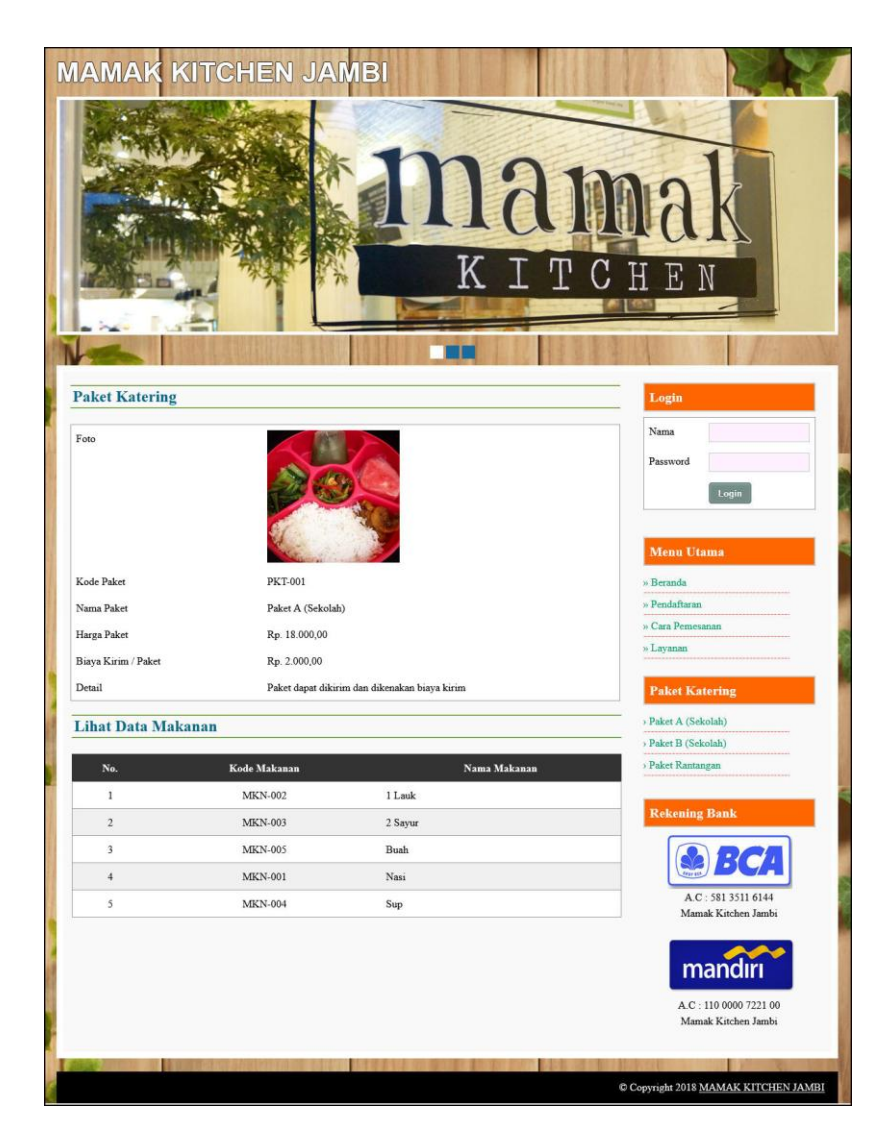

**Gambar 5.2 Halaman Paket**

3. Halaman Data Pesanan

Halaman data pesanan merupakan halaman yang dapat diakses oleh pelanggan untuk melihat data pesanan yang telah dilakukan dapat terdapat tombol untuk melihat data pembayaran, mengubah dan menghapus data. Gambar 5.3 data pesanan merupakan hasil implementasi dari rancangan pada gambar 4.39

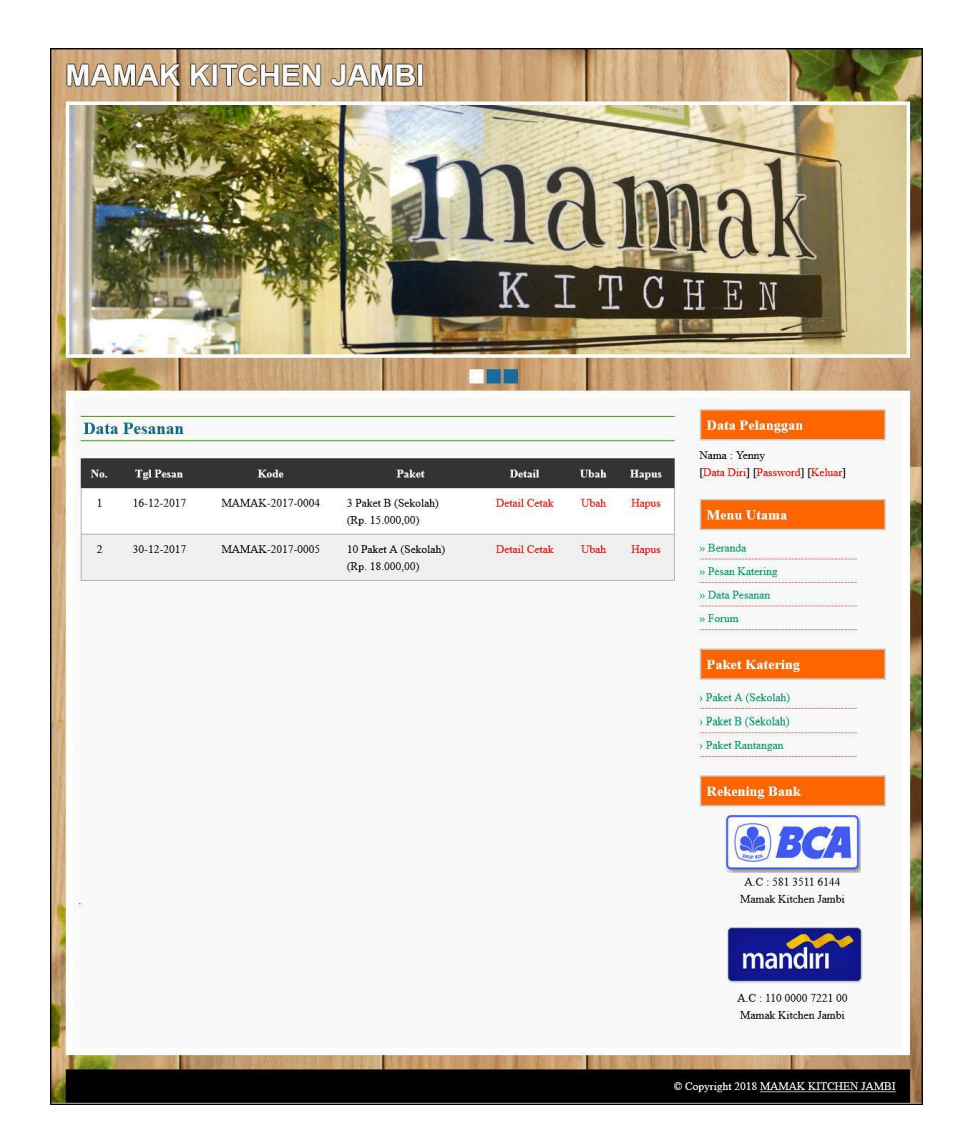

**Gambar 5.3 Halaman Data Pesanan**

4. Halaman Bukti Pemesanan dan Pembayaran

Halaman bukti pemesanan dan pembayaran merupakan halaman yang menampilkan detail pemesanan dan informasi pembayaran yang terdapat total pemesanan, total pembayaran dan sisa yang harus dibayar. Gambar 5.4 bukti pemesanan dan pembayaran merupakan hasil implementasi dari rancangan pada gambar 4.40.

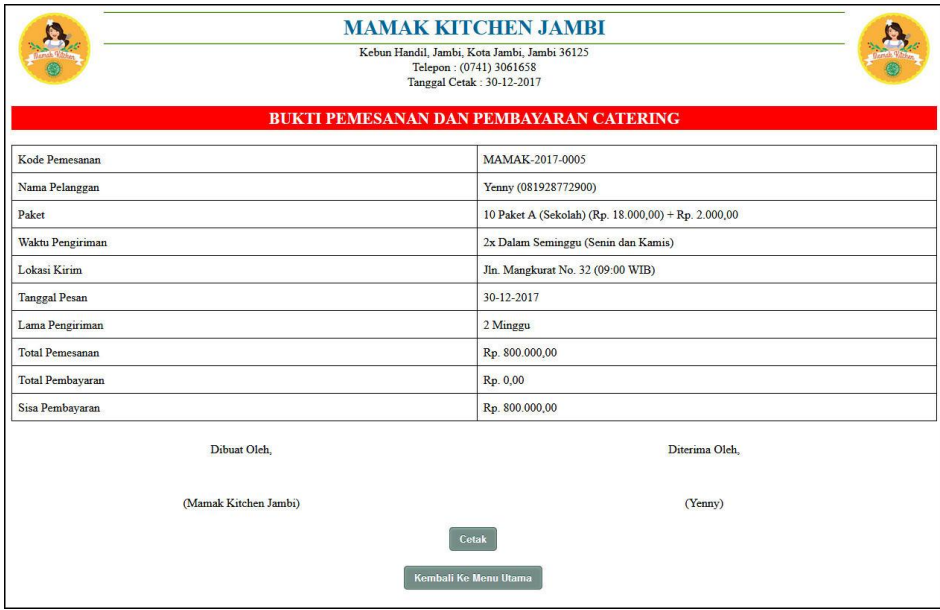

**Gambar 5.4 Halaman Bukti Pemesanan dan Pembayaran**

5. Halaman Beranda Admin

Halaman beranda admin merupakan halaman yang dapat diakses oleh admin dengan menampilkan gambaran umum mengenai Mamak Kitchen Jambi. Gambar 5.5 beranda admin merupakan hasil implementasi dari rancangan pada gambar 4.41.

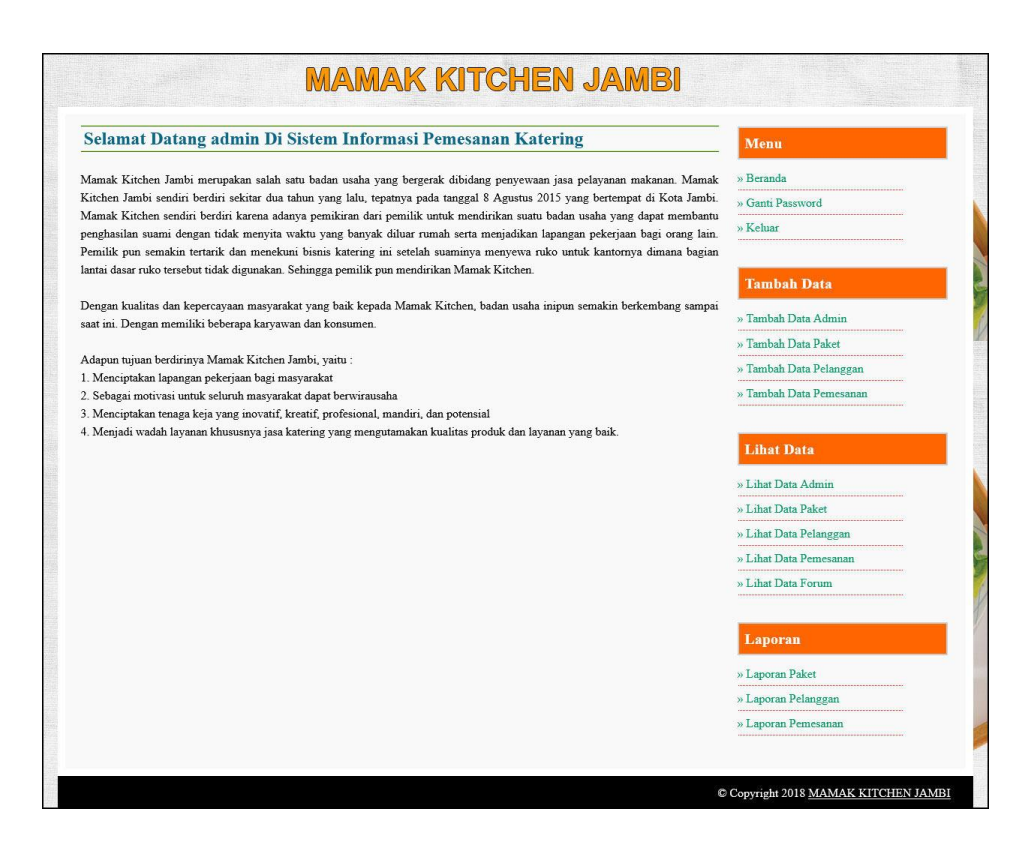

**Gambar 5.5 Halaman Beranda Admin**

6. Halaman Lihat Data Admin

Halaman lihat data admin merupakan halaman yang menampilkan informasi mengenai admin dan terdapat *link* untuk mengubah dan menghapus data admin sesuai dengan kebutuhannya. Gambar 5.6 lihat data admin merupakan hasil implementasi dari rancangan pada gambar 4.42.

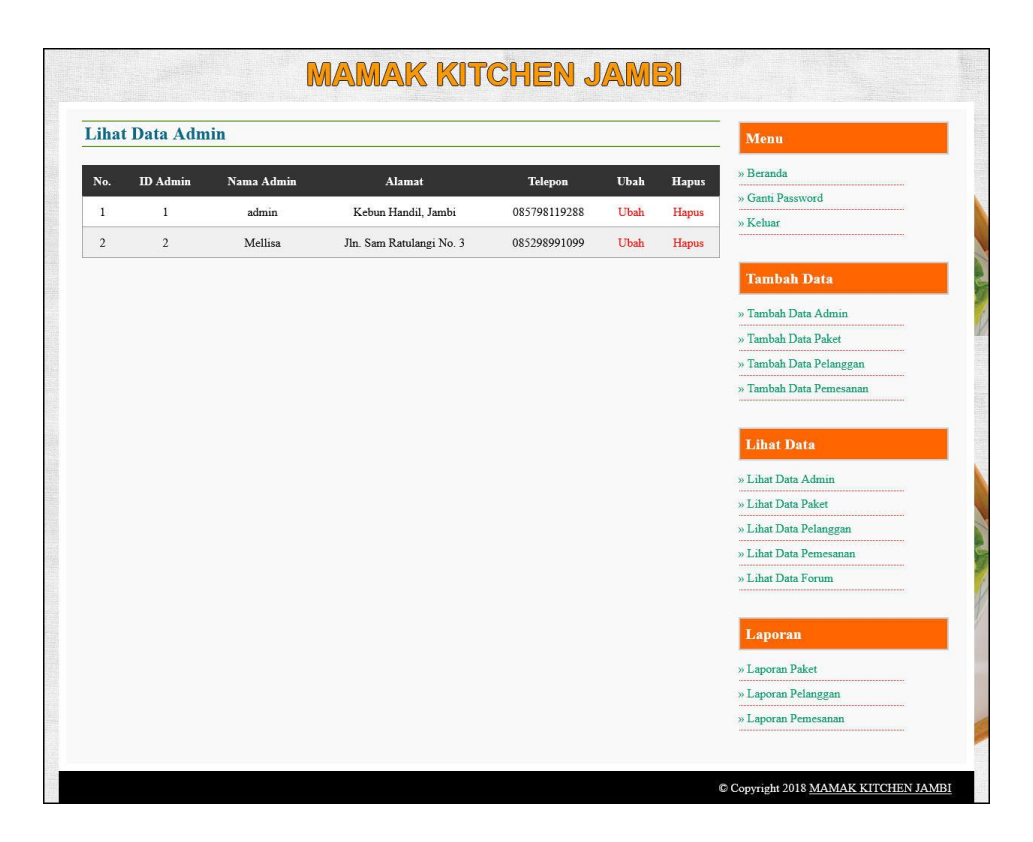

**Gambar 5.6 Halaman Lihat Data Admin**

7. Halaman Lihat Data Paket

Halaman lihat data paket merupakan halaman yang menampilkan informasi mengenai paket dan terdapat *link* untuk mengubah dan menghapus data paket sesuai dengan kebutuhannya. Gambar 5.7 lihat data paket merupakan hasil implementasi dari rancangan pada gambar 4.43.

|                         | <b>Lihat Data Paket</b> |                   |                |                    |                |      |              | Menu                    |
|-------------------------|-------------------------|-------------------|----------------|--------------------|----------------|------|--------------|-------------------------|
| Nama Paket              |                         | Cari              |                |                    |                |      |              | » Beranda               |
|                         |                         |                   |                |                    |                |      |              | » Ganti Password        |
| No.                     | <b>Kode Paket</b>       | Nama Paket        | Harga Paket    | <b>Biaya Kirim</b> | Makanan        | Ubah | Hapus        | » Keluar                |
| $\mathbf{1}$            | <b>PKT-001</b>          | Paket A (Sekolah) | Rp. 18.000,00  | Rp. 2.000,00       | Detail Makanan | Ubah | <b>Hapus</b> |                         |
| $\,2$                   | <b>PKT-002</b>          | Paket B (Sekolah) | Rp. 15.000,00  | Rp. 2.000,00       | Detail Makanan | Ubah | Hapus        | <b>Tambah Data</b>      |
| $\overline{\mathbf{3}}$ | <b>PKT-003</b>          | Paket Rantangan   | Rp. 100.000,00 | Rp. 2.500,00       | Detail Makanan | Ubah | Hapus        | » Tambah Data Admin     |
|                         |                         |                   |                |                    |                |      |              | » Tambah Data Paket     |
|                         | Halaman: [1]            |                   |                |                    |                |      |              | » Tambah Data Pelanggan |
|                         |                         |                   |                |                    |                |      |              | » Tambah Data Pemesanan |
|                         |                         |                   |                |                    |                |      |              |                         |
|                         |                         |                   |                |                    |                |      |              | <b>Lihat Data</b>       |
|                         |                         |                   |                |                    |                |      |              | » Lihat Data Admin      |
|                         |                         |                   |                |                    |                |      |              | » Lihat Data Paket      |
|                         |                         |                   |                |                    |                |      |              | » Lihat Data Pelanggan  |
|                         |                         |                   |                |                    |                |      |              | » Lihat Data Pemesanan  |
|                         |                         |                   |                |                    |                |      |              | » Lihat Data Forum      |
|                         |                         |                   |                |                    |                |      |              | <b>Laporan</b>          |
|                         |                         |                   |                |                    |                |      |              | » Laporan Paket         |
|                         |                         |                   |                |                    |                |      |              | » Laporan Pelanggan     |
|                         |                         |                   |                |                    |                |      |              |                         |

**Gambar 5.7 Halaman Lihat Data Paket**

8. Halaman Lihat Data Pelanggan

Halaman lihat data pelanggan merupakan halaman yang menampilkan informasi mengenai pelanggan dan terdapat *link* untuk mengubah dan menghapus data pelanggan sesuai dengan kebutuhannya. Gambar 5.8 lihat data pelanggan merupakan hasil implementasi dari rancangan pada gambar 4.44.

|                | <b>Lihat Data Pelanggan</b> |                 |                |                    |      |       | <b>Menu</b>                                                            |
|----------------|-----------------------------|-----------------|----------------|--------------------|------|-------|------------------------------------------------------------------------|
|                | Nama Pelanggan:             | Cari            |                |                    |      |       | » Beranda                                                              |
|                |                             |                 |                |                    |      |       | » Ganti Password                                                       |
| No.            | Kode Pelanggan              | Nama Pelanggan  | <b>Telepon</b> | Email              | Ubah | Hapus | » Keluar                                                               |
| $\mathbf{1}$   | PLG-005                     | Mona Kurniawati | 081928110212   | mona21@gmail.com   | Ubah | Hapus |                                                                        |
| $\sqrt{2}$     | <b>PLG-001</b>              | Rina            | 085728990199   | rina4929@yahoo.com | Ubah | Hapus | <b>Tambah Data</b>                                                     |
| 3              | <b>PLG-002</b>              | Suryani         | 081209330981   | suryani@gmail.com  | Ubah | Hapus | » Tambah Data Admin                                                    |
| $\overline{4}$ | <b>PLG-004</b>              | Yenny           | 081928772900   | yenny82@gmail.com  | Ubah | Hapus | » Tambah Data Paket                                                    |
| 5              | PLG-003                     | Zulkilfi        | 081729339019   | zulkilfi@yahoo.com | Ubah | Hapus | » Tambah Data Pelanggan                                                |
|                |                             |                 |                |                    |      |       |                                                                        |
|                |                             |                 |                |                    |      |       | <b>Lihat Data</b>                                                      |
|                |                             |                 |                |                    |      |       | » Lihat Data Admin                                                     |
|                |                             |                 |                |                    |      |       | » Lihat Data Paket                                                     |
|                |                             |                 |                |                    |      |       |                                                                        |
|                |                             |                 |                |                    |      |       |                                                                        |
|                |                             |                 |                |                    |      |       | » Lihat Data Pelanggan<br>» Lihat Data Pemesanan<br>» Lihat Data Forum |
|                |                             |                 |                |                    |      |       | <b>Laporan</b>                                                         |
|                |                             |                 |                |                    |      |       | » Laporan Paket                                                        |
|                |                             |                 |                |                    |      |       |                                                                        |
|                |                             |                 |                |                    |      |       | » Laporan Pelanggan                                                    |

**Gambar 5.8 Halaman Lihat Data Pelanggan**

9. Halaman Lihat Data Pemesanan

Halaman lihat data pemesanan merupakan halaman yang menampilkan informasi mengenai pemesanan katering makanan dan terdapat *link* untuk mengubah dan menghapus data pemesanan dan mengelola data pembayaran sesuai dengan kebutuhannya. Gambar 5.9 lihat data pemesanan merupakan hasil implementasi dari rancangan pada gambar 4.45.

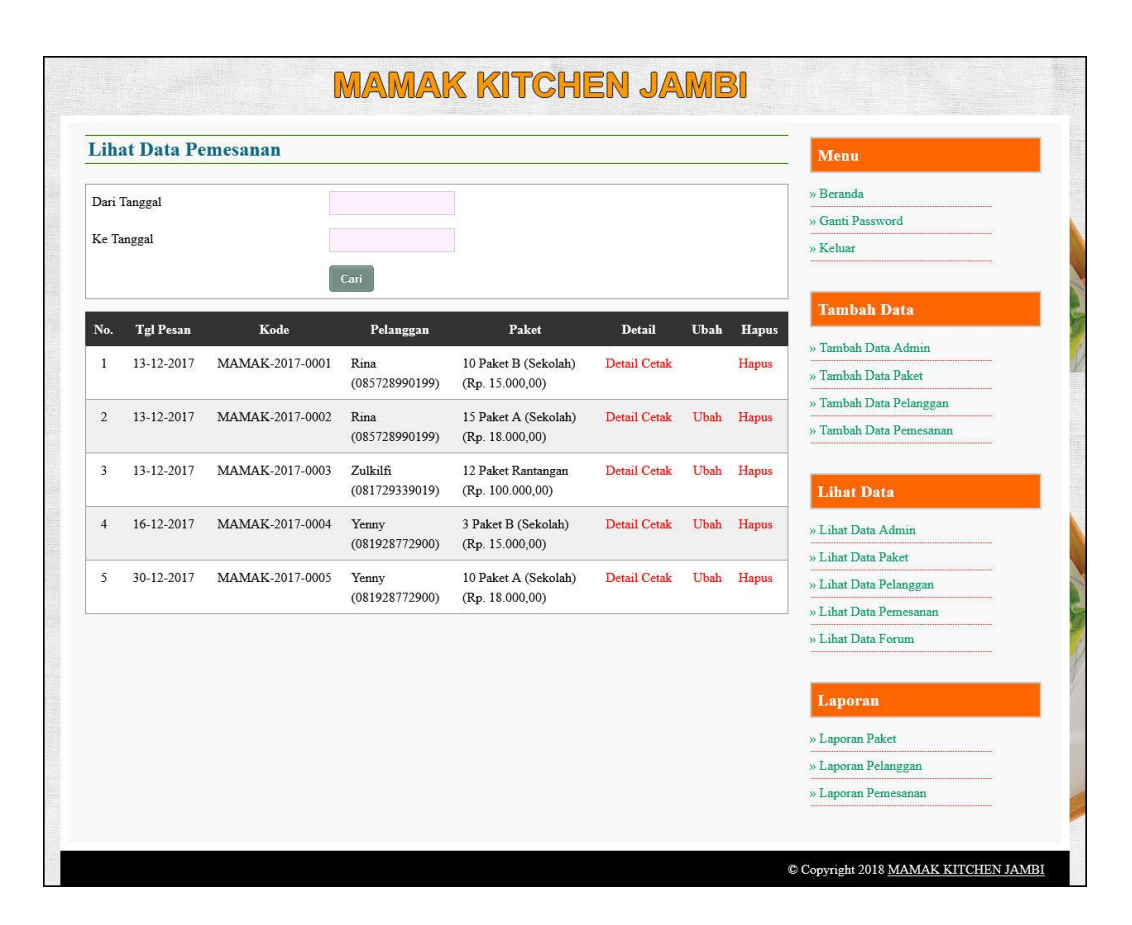

**Gambar 5.9 Halaman Lihat Data Pemesanan**

10. Halaman Laporan Pemesanan

Halaman laporan pemesanan merupakan halaman yang menampilkan inforamsi pemesanan yang terdiri dari tgl pesan, kode, pelanggan, paket, pengiriman, total, pembayaran dan sisa. Gambar 5.10 laporan pemesanan merupakan hasil implementasi dari rancangan pada gambar 4.46.

|                |                  |                 |                            | <b>MAMAK KITCHEN JAMBI</b><br>Kebun Handil, Jambi, Kota Jambi, Jambi 36125<br>Telepon: (0741) 3061658<br>Tanggal Cetak: 30-12-2017 |                                                                |                                    |                |                  |
|----------------|------------------|-----------------|----------------------------|----------------------------------------------------------------------------------------------------|----------------------------------------------------------------|------------------------------------|----------------|------------------|
|                |                  |                 |                            | <b>LAPORAN DATA PEMESANAN</b>                                                                                                    | PERIODE: 01-12-2017 S/D 31-12-2017                             |                                    |                |                  |
| No.            | <b>Tgl Pesan</b> | Kode            | Pelanggan                  | Paket                                                                                                    | Pengiriman                                                     | <b>Total</b>                       | Pembayaran     | <b>Sisa</b>      |
| $\mathbf{1}$   | 13-12-2017       | MAMAK-2017-0001 | Rina<br>(085728990199)     | 10 Paket B (Sekolah)<br>(Rp. 15.000,00)                                                                                            | 2x Dalam Seminggu<br>(Kamis dan Jumat)<br>Selama: 2 Minggu     | Rp. 680.000,00                     | Rp. 600.000,00 | Rp. 80.000,00    |
| 2              | 13-12-2017       | MAMAK-2017-0002 | Rina<br>(085728990199)     | 15 Paket A (Sekolah)<br>(Rp. 18.000, 00)                                                                                           | 1x Dalam Seminggu<br>(Rabu)<br>Selama: 3 Minggu                | Rp. 810.000,00                     | Rp. 0,00       | Rp. 810.000,00   |
| $\overline{3}$ | 13-12-2017       | MAMAK-2017-0003 | Zulkilfi<br>(081729339019) | 12 Paket Rantangan<br>(Rp. 100.000, 00)                                                                                            | 3x Dalam Seminggu<br>(Senin, Jumat, Sabtu)<br>Selama: 1 Minggu | Rp. 3.690.000,00                   | Rp. 0,00       | Rp. 3.690.000,00 |
| $\overline{4}$ | 16-12-2017       | MAMAK-2017-0004 | Yenny<br>(081928772900)    | 3 Paket B (Sekolah)<br>(Rp. 15.000,00)                                                                                             | 3x Dalam Seminggu<br>(Senin, Jumat, Sabtu)<br>Selama: 2 Minggu | Rp. 306.000,00                     | Rp. 0,00       | Rp. 306.000,00   |
| 5              | 30-12-2017       | MAMAK-2017-0005 | Yenny<br>(081928772900)    | 10 Paket A (Sekolah)<br>(Rp. 18.000, 00)                                                                                           | 2x Dalam Seminggu<br>(Senin dan Kamis)<br>Selama: 2 Minggu     | Rp. 800.000,00                     | Rp. 0,00       | Rp. 800.000,00   |
|                |                  |                 | <b>Total Akhir</b>         |                                                                                                    |                                                                | Rp. 6.286.000,00                   | Rp. 600.000,00 | Rp. 5.686.000,00 |
|                |                  | Dibuat Oleh.    |                            |                                                                                                    |                                                                | Diperiksa Oleh,                    |                |                  |
|                |                  | (admin)         |                            |                                                                                                    |                                                                | $(\ldots, \ldots, \ldots, \ldots)$ |                |                  |
|                |                  |                 |                            | Cetak                                                                                                    |                                                                |                                    |                |                  |
|                |                  |                 |                            | Kembali Ke Menu Utama                                                                                                    |                                                                |                                    |                |                  |

**Gambar 5.10 Halaman Laporan Pemesanan**

#### 11. Halaman Pendaftaran

Halaman pendaftaran merupakan halaman yang menampilkan *form* yang terdiri dari nama pelanggan, *password*, alamat, telepon dan email. Gambar 5.11 pendaftaran merupakan hasil implementasi dari rancangan pada gambar 4.47.

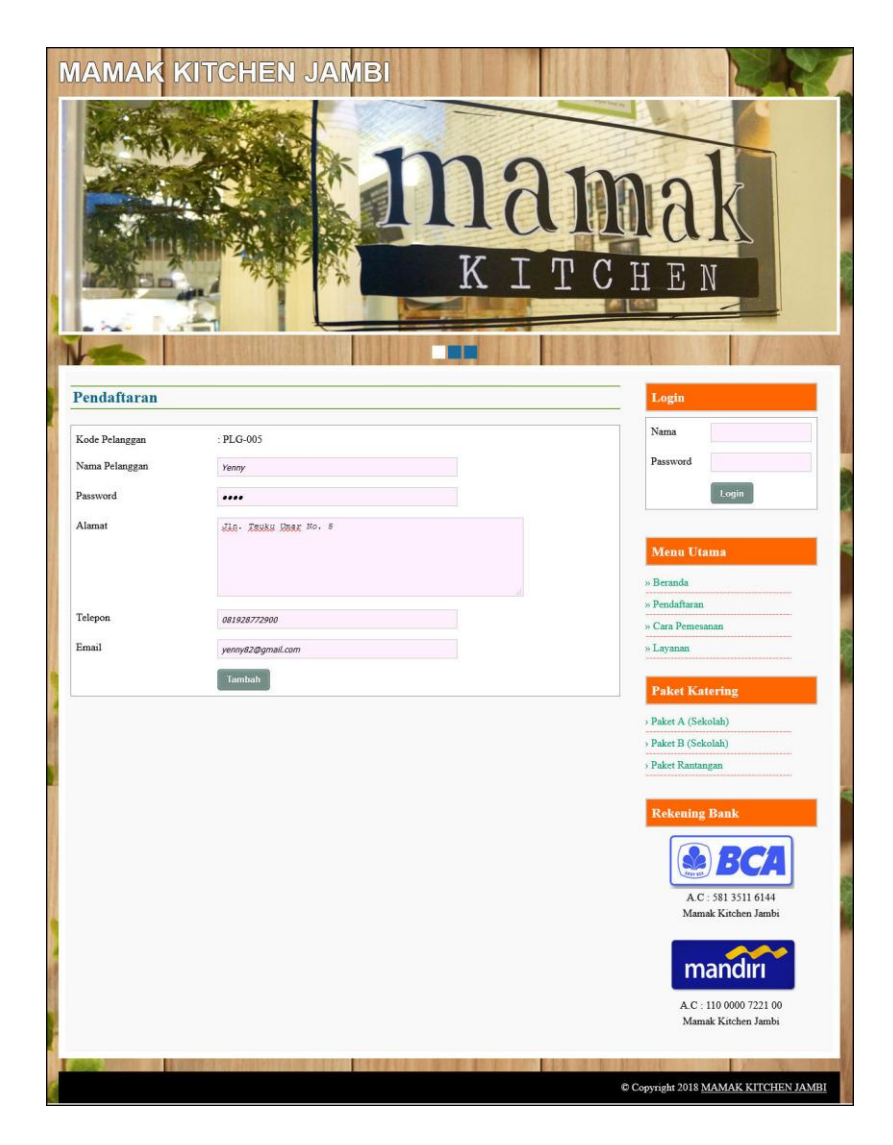

**Gambar 5.11 Halaman Pendaftaran**

# 12. Halaman Pesan Katering

Halaman pesan katering merupakan halaman yang menampilkan form yang terdiri dari nama paket, jumlah paket, waktu pengiriman, hari pengiriman, lokasi kirim, jam, kirim ke lokasi, tanggal pesan dan lama pengiriman. Gambar 5.12 pesan katering merupakan hasil implementasi dari rancangan pada gambar 4.48.

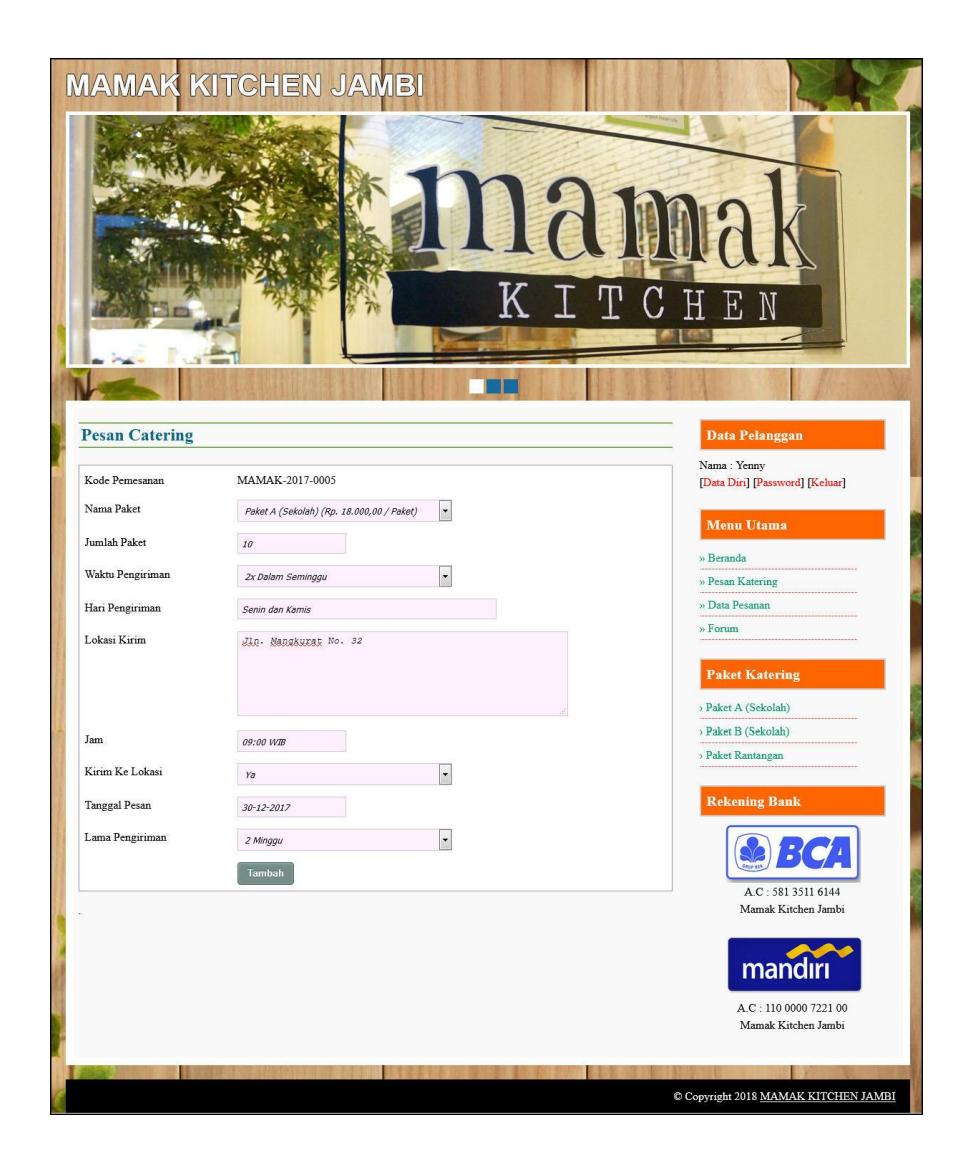

**Gambar 5.12 Halaman Pesan Katering**

# 13. Halaman Data Pembayaran

Halaman data pembayaran merupakan halaman yang menampilkan informasi detail pemesanan katering dan pembayaran serta terdapat form yang terdiri dari jumlah bayar, tanggal bayar, detail dan bukti. Gambar 5.13 data pembayaran merupakan hasil implementasi dari rancangan pada gambar 4.49.

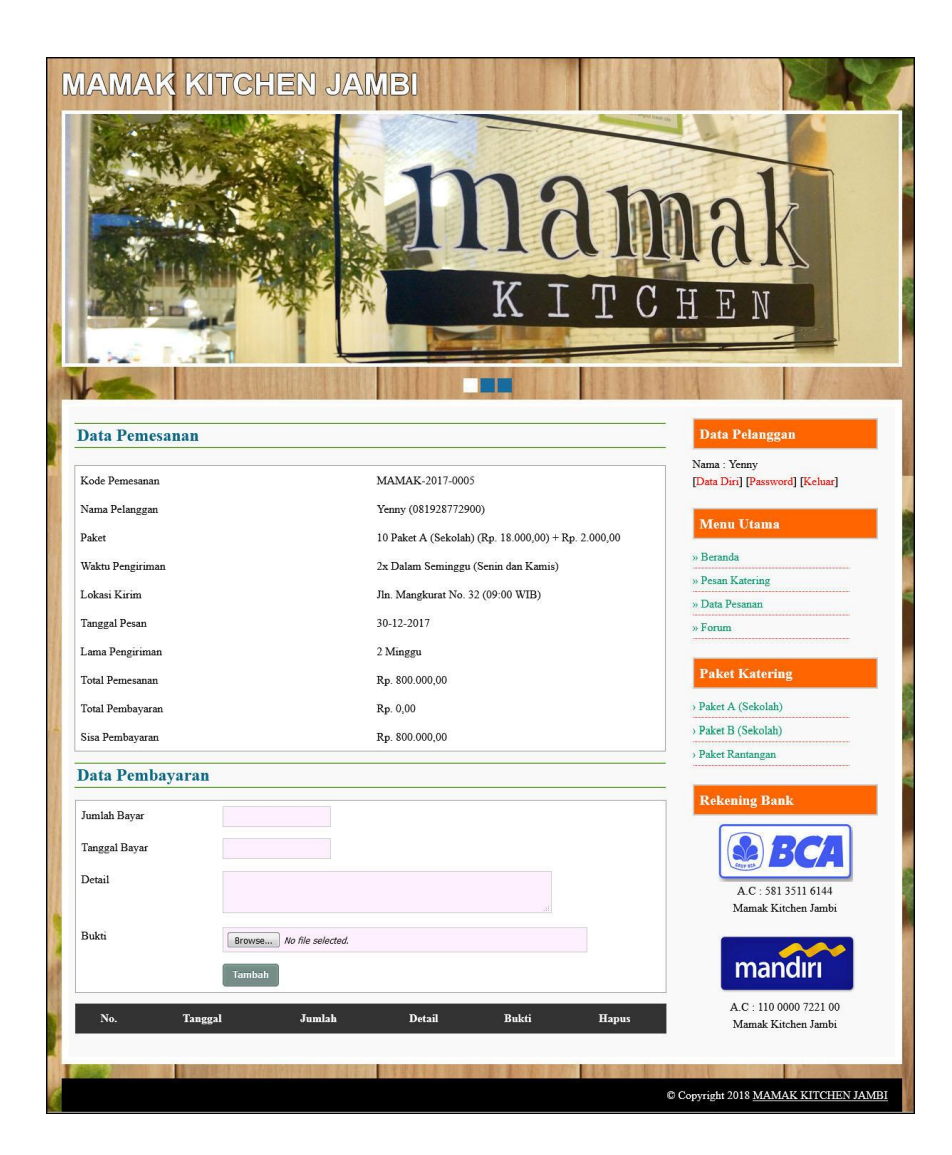

**Gambar 5.13 Halaman Data Pembayaran**

# 14. Halaman *Login* Admin

Halaman *login* admin merupakan halaman yang menampilkan *form* yang terdiri dari nama admin dan *password*. Gambar 5.14 *login* admin merupakan hasil implementasi dari rancangan pada gambar 4.50.

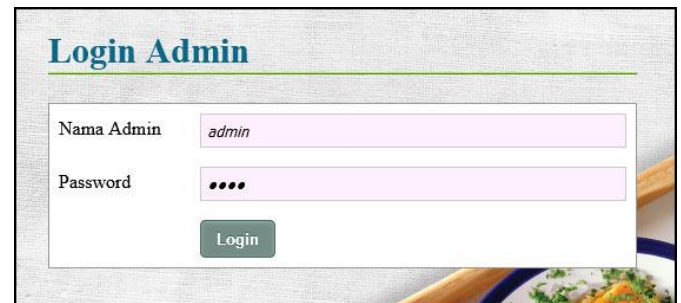

**Gambar 5.14 Halaman** *Login* **Admin**

15. Halaman Tambah Data Admin

Halaman tambah data admin menampilan *form* yang terdiri dari nama admin, alamat dan telepon. Gambar 5.15 tambah data admin merupakan hasil implementasi dari rancangan pada gambar 4.51.

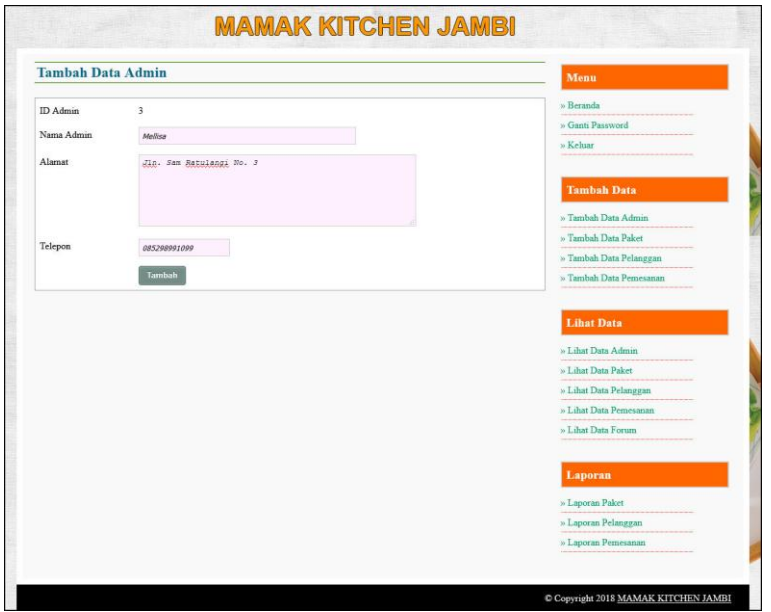

**Gambar 5.15 Halaman Tambah Data Admin**

#### 16. Halaman Tambah Data Paket

Halaman tambah data paket menampilan *form* yang terdiri dari nama paket, harga paket, biaya kirim / paket, detail dan foto. Gambar 5.16 tambah data paket merupakan hasil implementasi dari rancangan pada gambar 4.52.

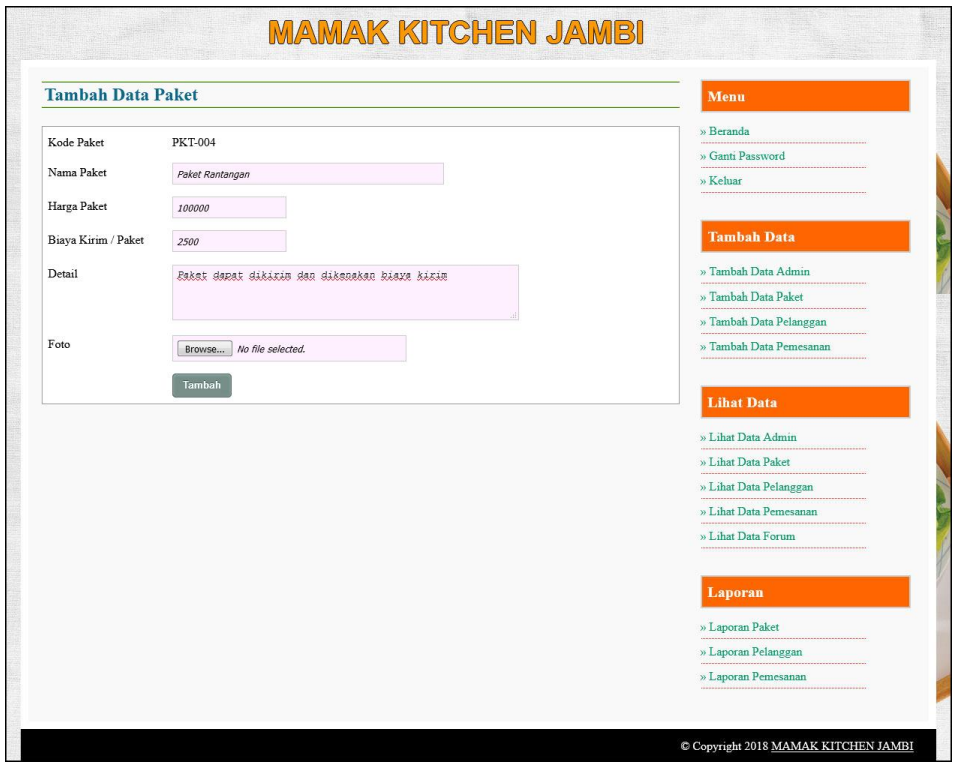

**Gambar 5.16 Halaman Tambah Data Paket**

#### 17. Halaman Detail Makanan

Halaman detail makanan merupakan halaman menampilan informasi mengenai data makanan dan terdapat tabel untuk mengelola data makanan serta *form* yang terdiri dari nama makanan. Gambar 5.17 detail makanan merupakan hasil implementasi dari rancangan pada gambar 4.53.

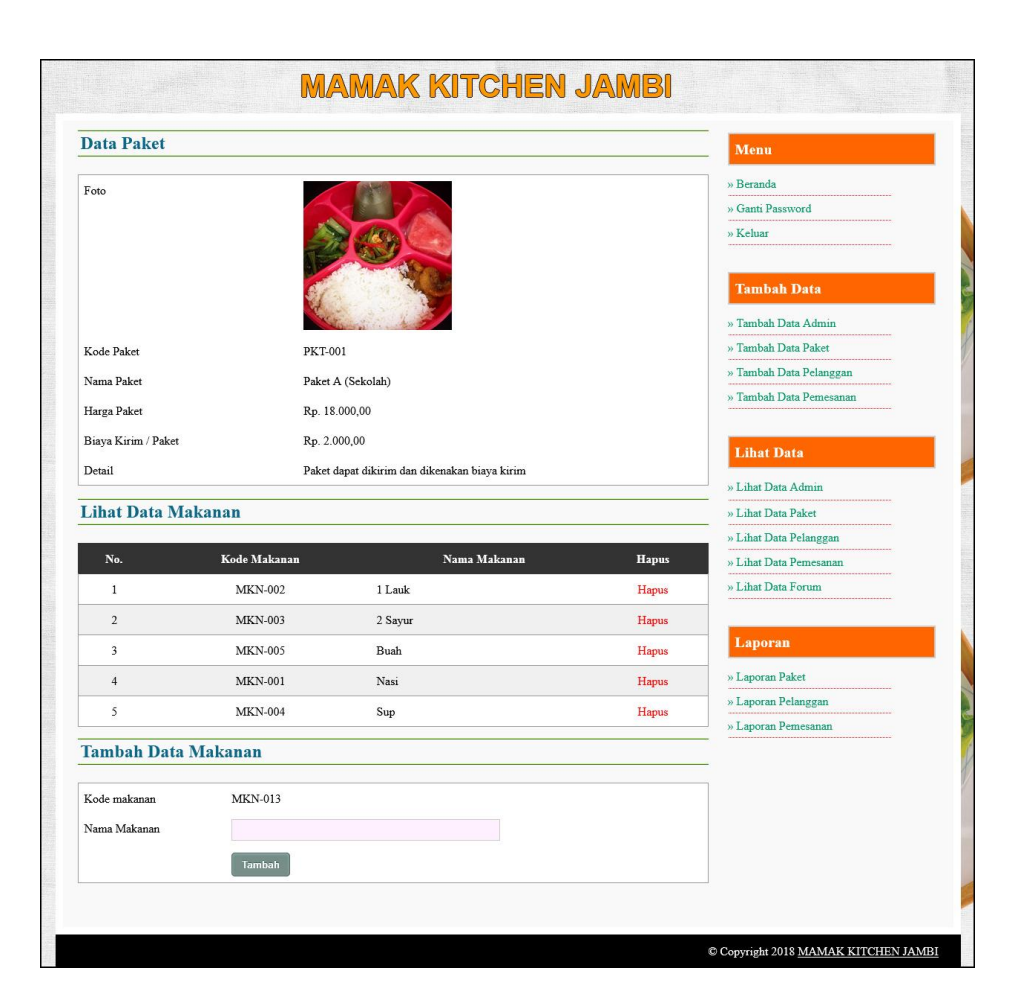

**Gambar 5.17 Halaman Detail Makanan**

#### 18. Halaman Tambah Data Pelanggan

Halaman tambah data pelanggan merupakan halaman menampilan *form* yang yang terdiri nama pelanggan, alamat, telepon dan email. Gambar 5.18 tambah data pelanggan merupakan hasil implementasi dari rancangan pada gambar 4.54.

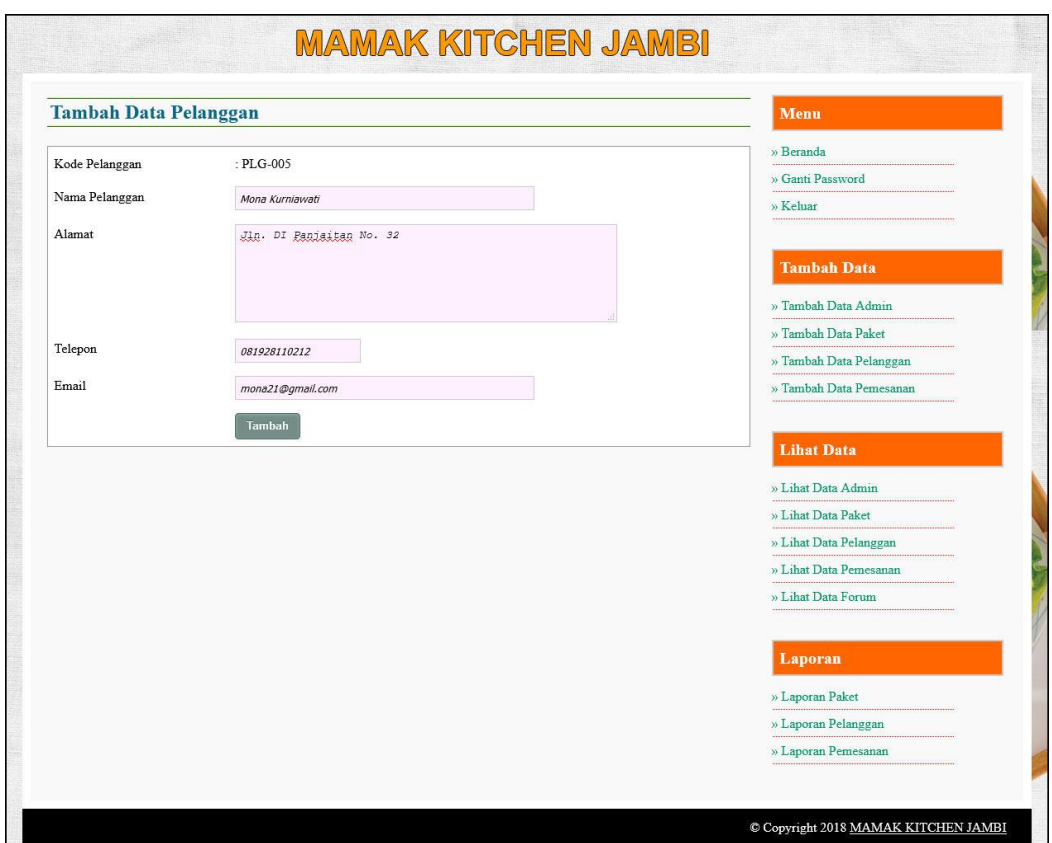

**Gambar 5.18 Halaman Tambah Data Pelanggan**

## 19. Halaman Tambah Data Pemesanan

Halaman tambah data pemesanan merupakan halaman yang menampilkan *form* yang terdiri dari nama pelanggan, nama paket, jumlah paket, waktu pengiriman, hari pengiriman, lokasi kirim, jam, kirim ke lokasi, tanggal pesan dan lama pengiriman. Gambar 5.19 tambah data pemesanan merupakan hasil implementasi dari rancangan pada gambar 4.55.

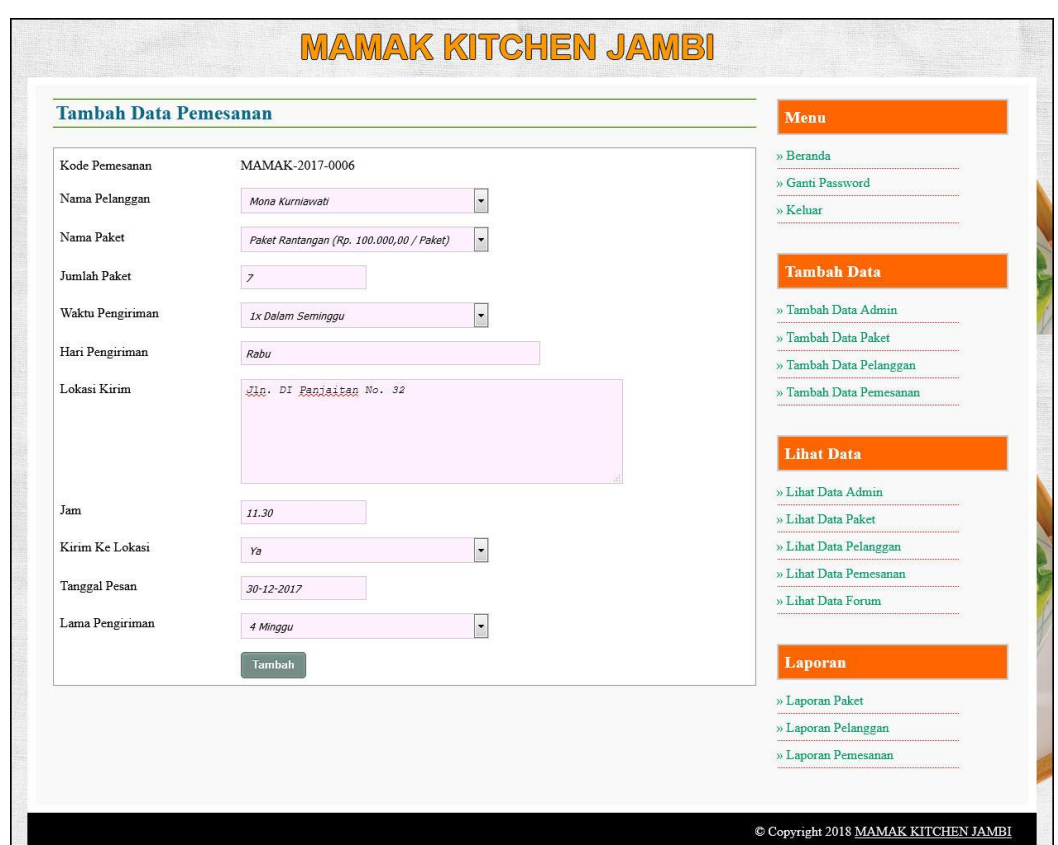

**Gambar 5.19 Halaman Tambah Data Pemesanan**

#### **5.2 PENGUJIAN**

Pengujian merupakan tahapan untuk mengetahui keberhasilan dari implementasi program yang telah dihasilkan. Pada tahapan ini penulis melakukan pengujian dengan metode *black box* yang melakukan pengujian dengan hasil keluaran yang diharapkan sama dengan hasil yang didapat dan jika ada kekurangan maka penulis akan melakukan perbaikan agar sesuai dengan harapan yang diinginkan. Adapun beberapa tahap pengujian yang dilakukan, antara lain :

| No.          | <b>Deskripsi</b>                 | <b>Prosedur</b>                                                        | <b>Masukan</b>                                                                                                    | Keluaran yang                                                      | Hasil yang                                                         | <b>Kesimpul</b> |
|--------------|----------------------------------|------------------------------------------------------------------------|----------------------------------------------------------------------------------------------------|--------------------------------------------------------------------|--------------------------------------------------------------------|-----------------|
|              |                                  | Pengujian                                                              |                                                                                                    | <b>Diharapkan</b>                                                  | didapat                                                            | an              |
| $\mathbf{1}$ | Pengujian<br>pada<br>pendaftaran | - Mengakses<br>website<br>- Mengklik menu<br>pendaftaran               | Menginput:<br>- Nama<br>pelanggan<br>Password<br>- Alamat<br>Telepon<br>- Email                                   | Menampilkan<br>pesan "Anda<br><b>berhasil</b><br>menambah<br>data" | Menampilkan<br>pesan "Anda<br><b>berhasil</b><br>menambah<br>data" | <b>Baik</b>     |
| 2            | Pengujian<br>pada<br>pendaftaran | Mengakses<br>website<br>Mengklik menu<br>$\blacksquare$<br>pendaftaran | Menginput:<br>- Nama<br>pelanggan<br>Password<br>Alamat<br>Telepon<br>- Email<br>Dan salah satu<br>belum terinput | Menampilkan<br>pesan "Data<br>belum terinput<br>semua"             | Menampilkan<br>pesan "Data<br>belum terinput<br>semua"             | Baik            |

**Tabel 5.1 Tabel Pengujian Pendaftaran**

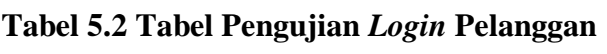

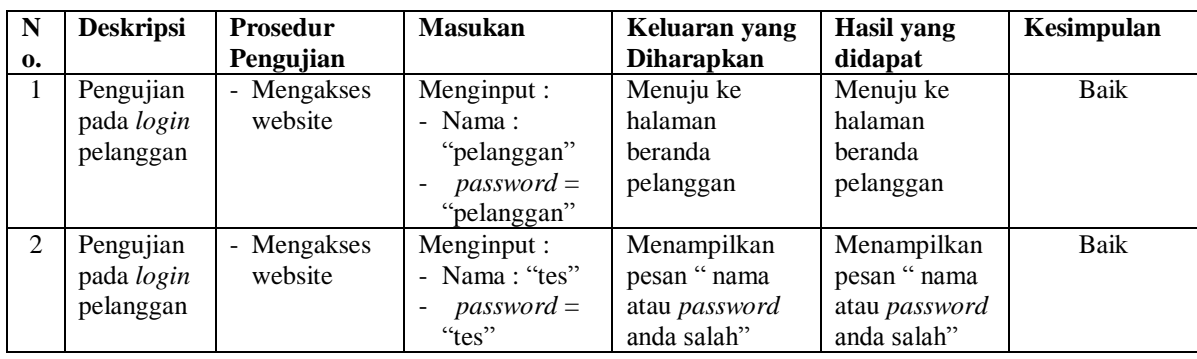

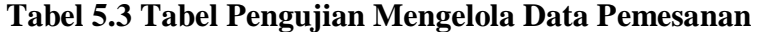

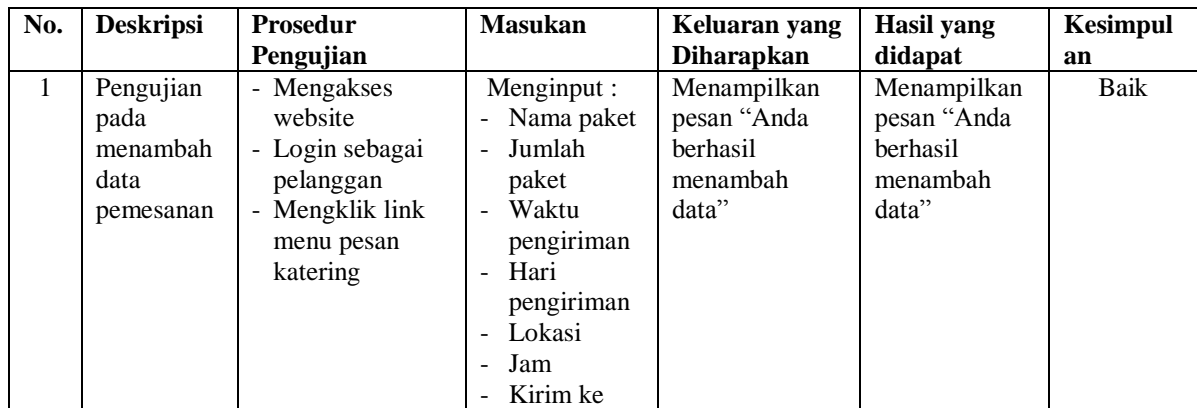

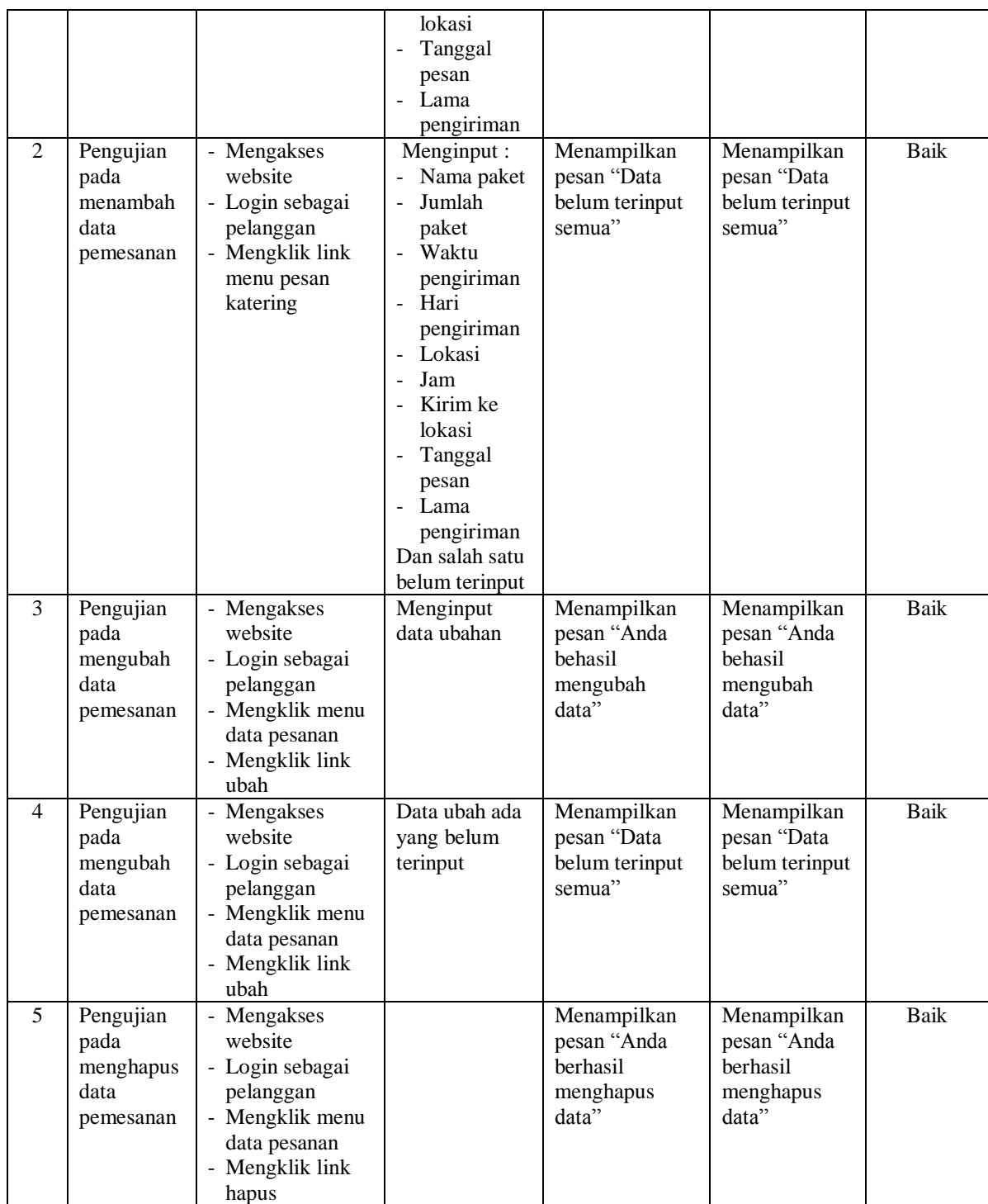

| No.            | <b>Deskripsi</b>                                           | <b>Prosedur</b>                                                                                                    | <b>Masukan</b>                                                                                                    | Keluaran yang                                                       | <b>Hasil</b> yang                                                   | <b>Kesimpul</b> |
|----------------|------------------------------------------------------------|----------------------------------------------------------------------------------------------------|----------------------------------------------------------------------------------------------------|---------------------------------------------------------------------|---------------------------------------------------------------------|-----------------|
|                |                                                            | Pengujian                                                                                                    |                                                                                                    | <b>Diharapkan</b>                                                   | didapat                                                             | an              |
| $\mathbf{1}$   | Pengujian<br>pada<br>konfirmasi<br>pembayaran              | - Mengakses<br>website<br>- Login sebagai<br>pelanggan<br>- Mengklik<br>menu data<br>pesanan<br>- Mengklik link<br>detail                 | Menginput:<br>Jumlah<br>bayar<br>Tanggal<br>bayar<br>Detail<br>- Bukti                                               | Menampilkan<br>pesan "Anda<br>berhasil<br>konfirmasi<br>pembayaran" | Menampilkan<br>pesan "Anda<br>berhasil<br>konfirmasi<br>pembayaran" | Baik            |
| $\mathfrak{D}$ | Pengujian<br>pada<br>konfirmasi<br>pembayaran              | - Mengakses<br>website<br>- Login sebagai<br>pelanggan<br>- Mengklik<br>menu data<br>pesanan<br>Mengklik link<br>detail                   | Menginput:<br>Jumlah<br>$\equiv$<br>bayar<br>Tanggal<br>bayar<br>Detail<br>Bukti<br>Dan salah satu<br>belum terinput | Menampilkan<br>pesan "Data<br>belum terinput<br>semua"              | Menampilkan<br>pesan "Data<br>belum terinput<br>semua"              | Baik            |
| $\mathcal{E}$  | Pengujian<br>pada<br>menghapus<br>konfirmasi<br>pembayaran | Mengakses<br>website<br>- Login sebagai<br>pelanggan<br>- Mengklik<br>menu beranda<br>- Mengklik link<br>detail<br>Mengklik link<br>hapus |                                                                                                    | Menampilkan<br>pesan "Anda<br>berhasil<br>menghapus<br>data"        | Menampilkan<br>pesan "Anda<br>berhasil<br>menghapus<br>data"        | <b>Baik</b>     |

**Tabel 5.4 Tabel Pengujian Konfirmasi Pembayaran**

**Tabel 5.5 Tabel Pengujian Mengisi dan Membalas Forum**

| No.            | <b>Deskripsi</b>                      | <b>Prosedur</b>                                    | <b>Masukan</b>                                                                 | Keluaran yang                                               | <b>Hasil</b> yang                                           | <b>Kesimpul</b> |
|----------------|---------------------------------------|----------------------------------------------------|--------------------------------------------------------------------------------|-------------------------------------------------------------|-------------------------------------------------------------|-----------------|
|                |                                       | Pengujian                                          |                                                                                | <b>Diharapkan</b>                                           | didapat                                                     | an              |
| $\overline{1}$ | Pengujian<br>pada<br>mengisi<br>forum | - Mengakses<br>website<br>- Mengklik menu<br>forum | Menginput :<br>- Judul<br>isi<br>÷.                                            | Menampilkan<br>pesan "Anda<br>berhasil<br>menambah<br>data" | Menampilkan<br>pesan "Anda<br>berhasil<br>menambah<br>data" | Baik            |
| 2              | Pengujian<br>pada<br>mengisi<br>forum | - Mengakses<br>website<br>- Mengklik menu<br>forum | Menginput :<br>- Judul<br><b>Isi</b><br>÷.<br>Dan salah satu<br>belum terinput | Menampilkan<br>pesan "Data<br>belum terinput<br>semua"      | Menampilkan<br>pesan "Data<br>belum terinput<br>semua"      | Baik            |
| 3              | Pengujian<br>pada<br>membalas         | - Mengakses<br>website<br>- Mengklik menu          | Menginput :<br>- Balas                                                         | Menampilkan<br>pesan "Anda<br>berhasil                      | Menampilkan<br>pesan "Anda<br>berhasil                      | Baik            |

|                | forum                                  | diskusi<br>- Mengklik link<br>melihat semua<br>forum<br>- Mengklik link<br>lihat                                              |                                                            | menambah<br>data"                                      | menambah<br>data"                                      |      |
|----------------|----------------------------------------|----------------------------------------------------------------------------------------------------|------------------------------------------------------------|--------------------------------------------------------|--------------------------------------------------------|------|
| $\overline{4}$ | Pengujian<br>pada<br>membalas<br>forum | - Mengakses<br>website<br>- Mengklik menu<br>diskusi<br>- Mengklik link<br>melihat semua<br>forum<br>- Mengklik link<br>lihat | Menginput :<br>- Balas<br>Dan salah satu<br>belum terinput | Menampilkan<br>pesan "Data<br>belum terinput<br>semua" | Menampilkan<br>pesan "Data<br>belum terinput<br>semua" | Baik |

**Tabel 5.6 Tabel Pengujian** *Login* **Admin**

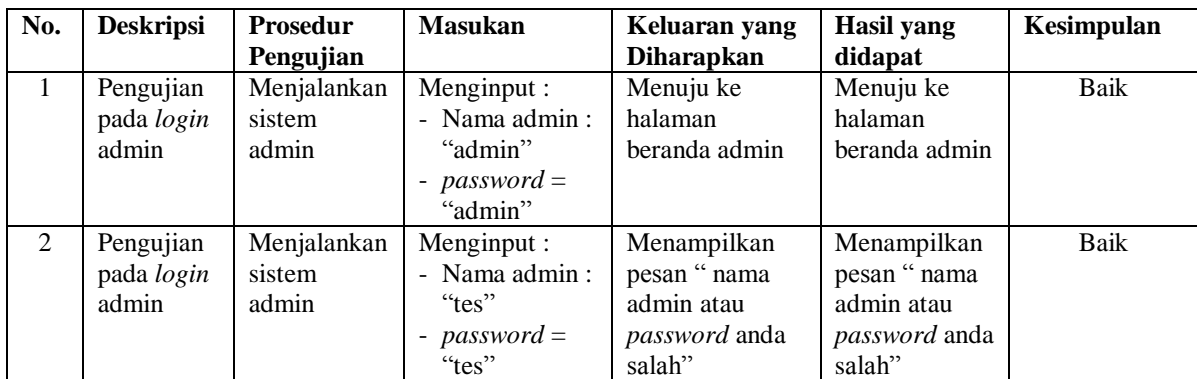

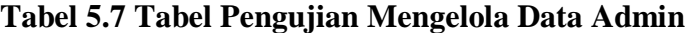

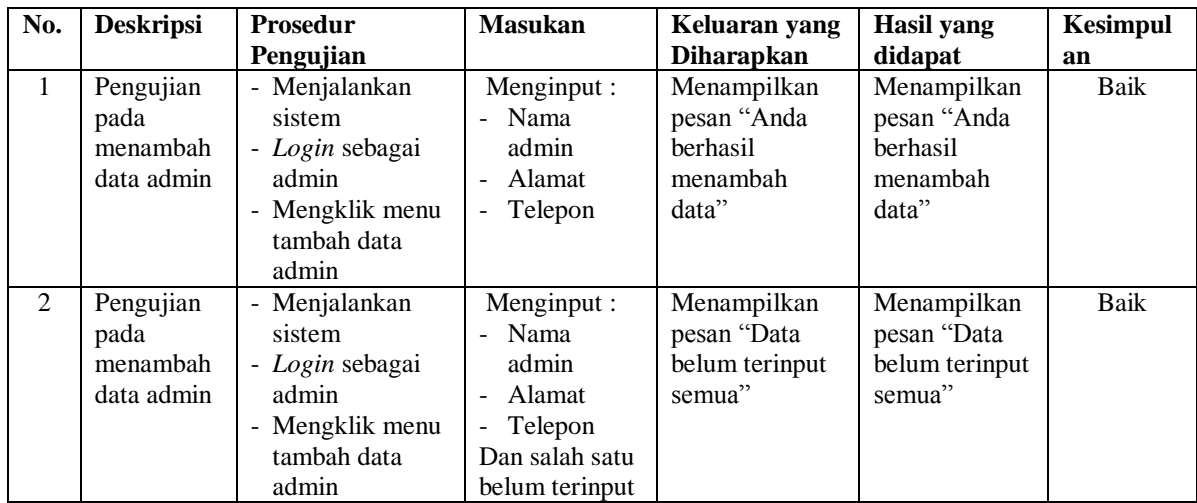

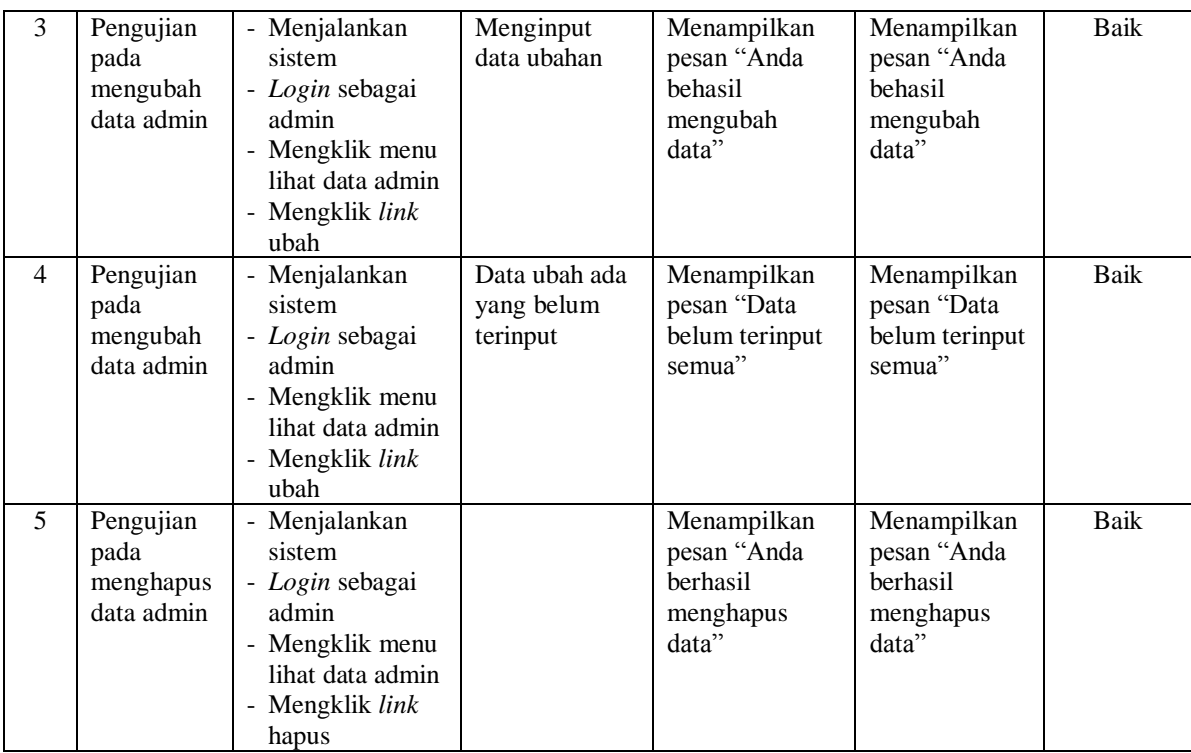

# **Tabel 5.8 Tabel Pengujian Mengelola Data Paket**

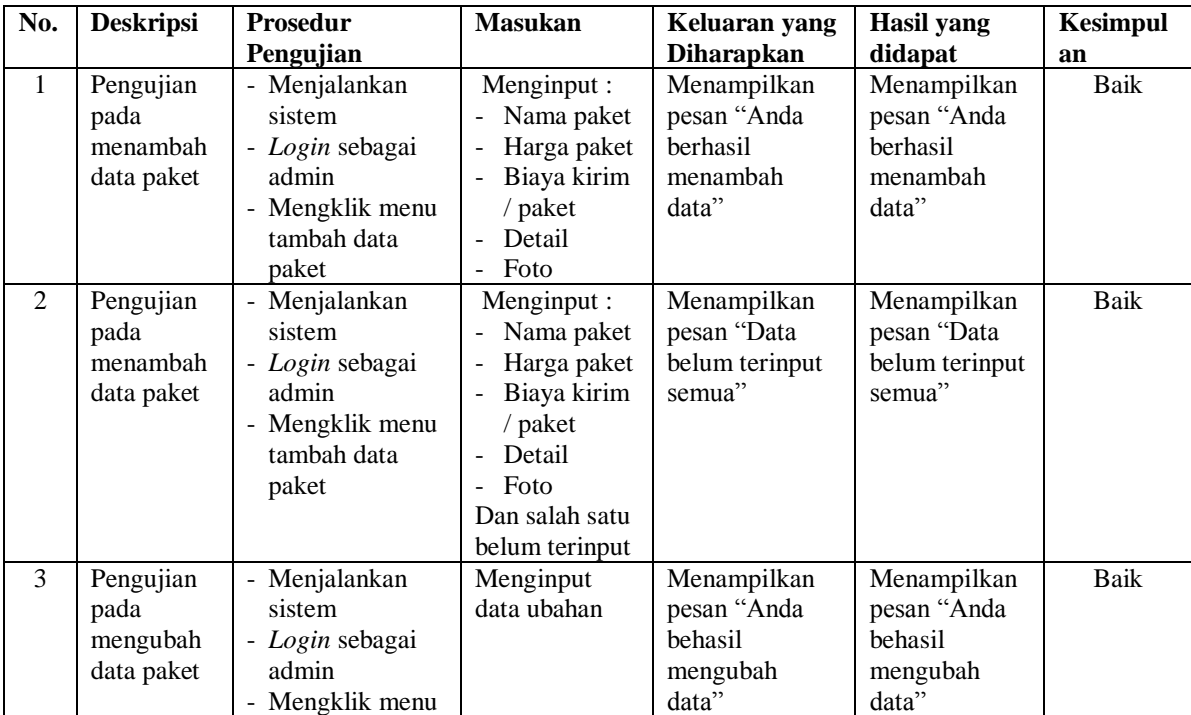

|                |                                              | lihat data paket<br>- Mengklik link<br>ubah                                                                                                    |                                         |                                                                     |                                                                     |             |
|----------------|----------------------------------------------|----------------------------------------------------------------------------------------------------|-----------------------------------------|---------------------------------------------------------------------|---------------------------------------------------------------------|-------------|
| $\overline{4}$ | Pengujian<br>pada<br>mengubah<br>data paket  | - Menjalankan<br>sistem<br>- Login sebagai<br>admin<br>- Mengklik menu<br>lihat data paket<br>- Mengklik link<br>ubah                            | Data ubah ada<br>yang belum<br>terinput | Menampilkan<br>pesan "Data<br>belum terinput<br>semua"              | Menampilkan<br>pesan "Data<br>belum terinput<br>semua"              | <b>Baik</b> |
| 5              | Pengujian<br>pada<br>menghapus<br>data paket | - Menjalankan<br>sistem<br>- Login sebagai<br>admin<br>- Mengklik menu<br>lihat data paket<br>Mengklik link<br>$\overline{\phantom{a}}$<br>hapus |                                         | Menampilkan<br>pesan "Anda<br><b>berhasil</b><br>menghapus<br>data" | Menampilkan<br>pesan "Anda<br><b>berhasil</b><br>menghapus<br>data" | <b>Baik</b> |

**Tabel 5.9 Tabel Pengujian Mengelola Data Makanan**

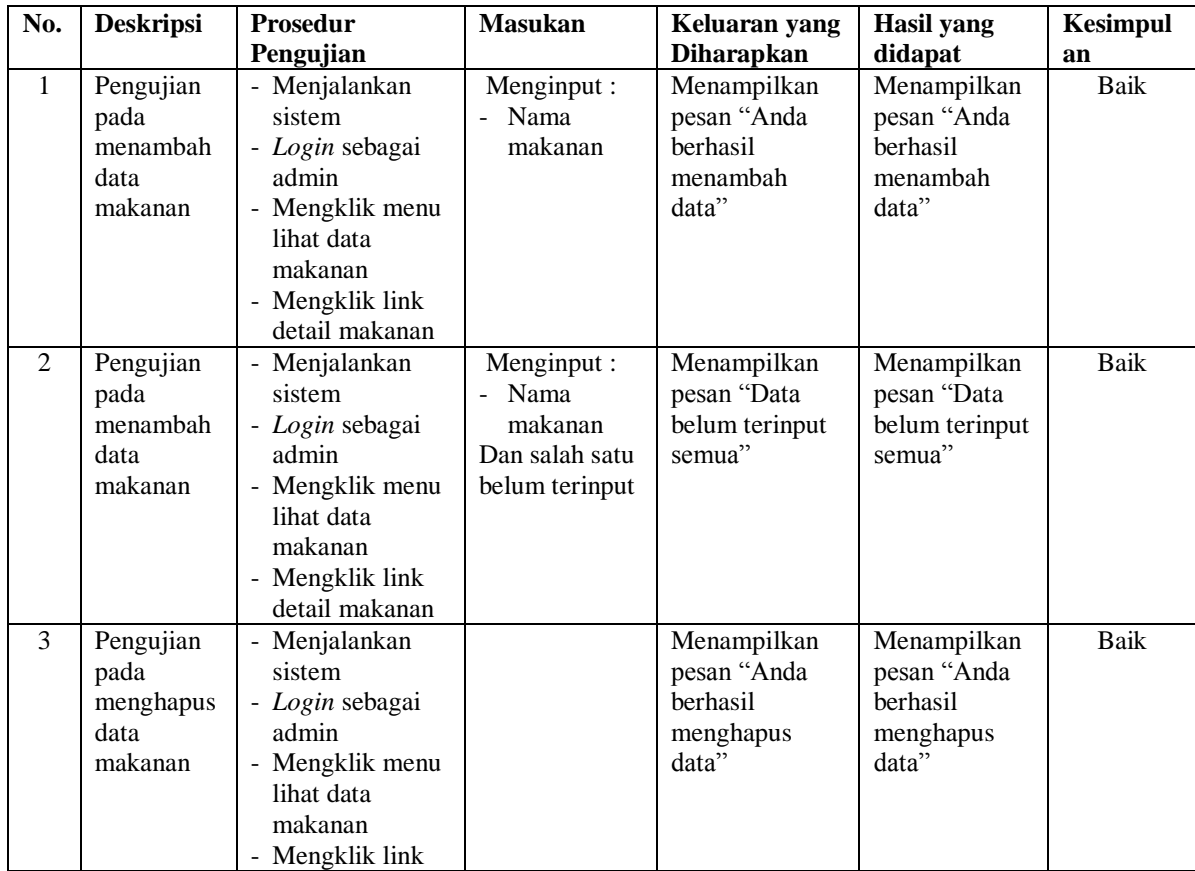

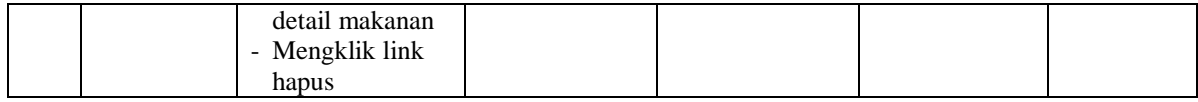

**No. Deskripsi Prosedur Pengujian Masukan Keluaran yang Diharapkan Hasil yang didapat Kesimpul an** 1 Pengujian pada menambah data pelanggan - Menjalankan sistem - *Login* sebagai admin Mengklik menu tambah data pelanggan Menginput : - Nama pelanggan - Alamat<br>- Telepon - Telepon - Email Menampilkan pesan "Anda berhasil menambah data" Menampilkan pesan "Anda berhasil menambah data" Baik 2 Pengujian pada menambah data pelanggan - Menjalankan sistem - *Login* sebagai admin Mengklik menu tambah data pelanggan Menginput : - Nama pelanggan - Alamat Telepon Email Dan salah satu belum terinput Menampilkan pesan "Data belum terinput semua" Menampilkan pesan "Data belum terinput semua" Baik 3 Pengujian pada mengubah data pelanggan Menjalankan sistem - *Login* sebagai admin Mengklik menu lihat data pelanggan - Mengklik *link* ubah Menginput data ubahan Menampilkan pesan "Anda behasil mengubah data" Menampilkan pesan "Anda behasil mengubah data" Baik 4 Pengujian pada mengubah data pelanggan Menjalankan sistem - *Login* sebagai admin - Mengklik menu lihat data pelanggan - Mengklik *link* ubah Data ubah ada yang belum terinput Menampilkan pesan "Data belum terinput semua" Menampilkan pesan "Data belum terinput semua" Baik 5 Pengujian pada menghapus data pelanggan **Menjalankan** sistem - *Login* sebagai admin - Mengklik menu lihat data pelanggan - Mengklik *link* hapus Menampilkan pesan "Anda berhasil menghapus data" Menampilkan pesan "Anda berhasil menghapus data" Baik

**Tabel 5.10 Tabel Pengujian Mengelola Data Pelanggan**

| No.            | <b>Deskripsi</b> | <b>Prosedur</b>         | <b>Masukan</b>           | Keluaran yang          | <b>Hasil</b> yang          | <b>Kesimpul</b> |
|----------------|------------------|-------------------------|--------------------------|------------------------|----------------------------|-----------------|
|                |                  | Pengujian               |                          | <b>Diharapkan</b>      | didapat                    | an              |
| $\mathbf{1}$   | Pengujian        | - Menjalankan           | Menginput :              | Menampilkan            | Menampilkan                | Baik            |
|                | pada             | sistem                  | - Nama                   | pesan "Anda            | pesan "Anda                |                 |
|                | menambah         | - Login sebagai         | pelanggan                | berhasil               | berhasil                   |                 |
|                | data             | admin                   | Nama paket               | menambah               | menambah                   |                 |
|                | pemesanan        | - Mengklik menu         | Jumlah<br>$\omega$       | data"                  | data"                      |                 |
|                |                  | tambah data             | paket                    |                        |                            |                 |
|                |                  | pemesanan               | - Waktu                  |                        |                            |                 |
|                |                  |                         | pengiriman<br>- Lama     |                        |                            |                 |
|                |                  |                         | pengiriman               |                        |                            |                 |
|                |                  |                         | - Lokasi                 |                        |                            |                 |
|                |                  |                         | kirim                    |                        |                            |                 |
|                |                  |                         | - Jam                    |                        |                            |                 |
|                |                  |                         | - Kirim ke               |                        |                            |                 |
|                |                  |                         | lokasi                   |                        |                            |                 |
|                |                  |                         | - Tanggal                |                        |                            |                 |
|                |                  |                         | pesan                    |                        |                            |                 |
|                |                  |                         | - Lama                   |                        |                            |                 |
|                |                  |                         | pengiriman               |                        |                            |                 |
| $\overline{2}$ | Pengujian        | - Menjalankan           | Menginput :              | Menampilkan            | Menampilkan                | Baik            |
|                | pada             | sistem                  | - Nama                   | pesan "Data            | pesan "Data                |                 |
|                | menambah         | - Login sebagai         | pelanggan                | belum terinput         | belum terinput             |                 |
|                | data             | admin                   | Nama paket<br>÷.         | semua"                 | semua"                     |                 |
|                | pemesanan        | - Mengklik menu         | Jumlah<br>$\blacksquare$ |                        |                            |                 |
|                |                  | tambah data             | paket<br>- Waktu         |                        |                            |                 |
|                |                  | pemesanan               | pengiriman               |                        |                            |                 |
|                |                  |                         | - Lama                   |                        |                            |                 |
|                |                  |                         | pengiriman               |                        |                            |                 |
|                |                  |                         | - Lokasi                 |                        |                            |                 |
|                |                  |                         | kirim                    |                        |                            |                 |
|                |                  |                         | - Jam                    |                        |                            |                 |
|                |                  |                         | - Kirim ke               |                        |                            |                 |
|                |                  |                         | lokasi                   |                        |                            |                 |
|                |                  |                         | - Tanggal                |                        |                            |                 |
|                |                  |                         | pesan                    |                        |                            |                 |
|                |                  |                         | - Lama                   |                        |                            |                 |
|                |                  |                         | pengiriman               |                        |                            |                 |
|                |                  |                         | Dan salah satu           |                        |                            |                 |
|                |                  |                         | belum terinput           |                        |                            |                 |
| 3              | Pengujian        | - Menjalankan<br>sistem | Menginput<br>data ubahan | Menampilkan            | Menampilkan<br>pesan "Anda | Baik            |
|                | pada<br>mengubah | - Login sebagai         |                          | pesan "Anda<br>behasil | behasil                    |                 |
|                | data             | admin                   |                          | mengubah               | mengubah                   |                 |
|                | pemesanan        | - Mengklik menu         |                          | data"                  | data"                      |                 |
|                |                  |                         |                          |                        |                            |                 |

**Tabel 5.11 Tabel Pengujian Mengelola Data Pemesanan**

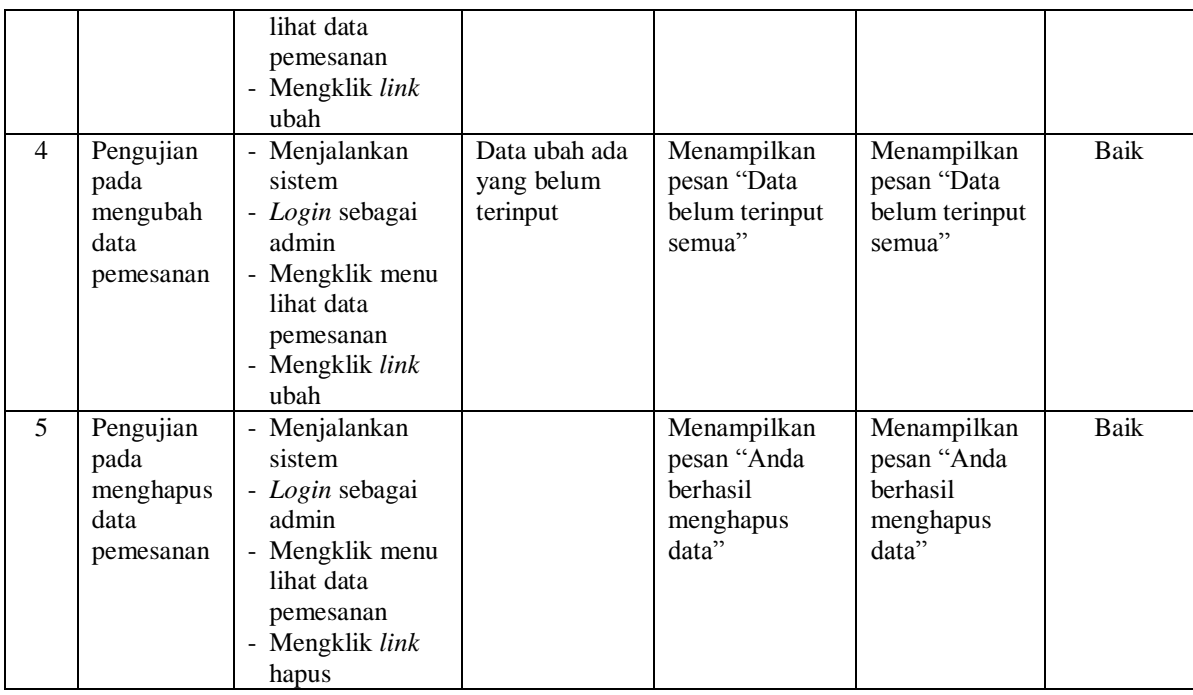

# **Tabel 5.12 Tabel Pengujian Mengelola Data Pembayaran**

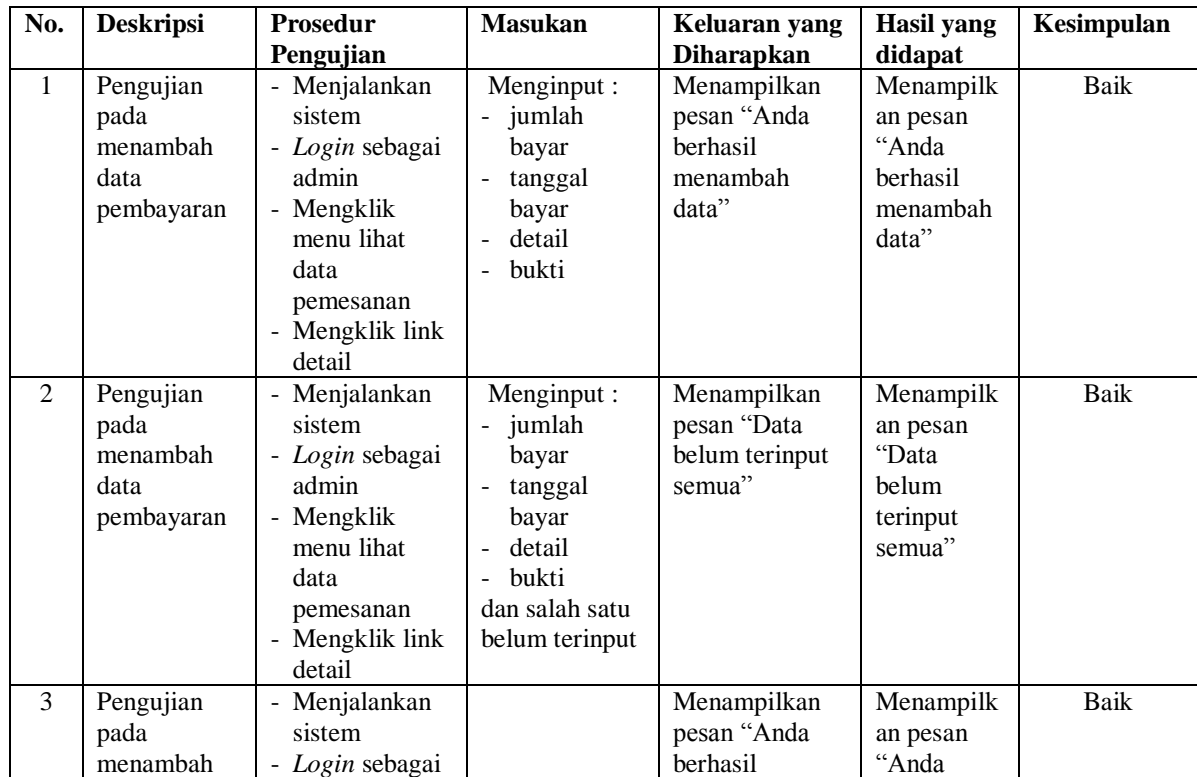

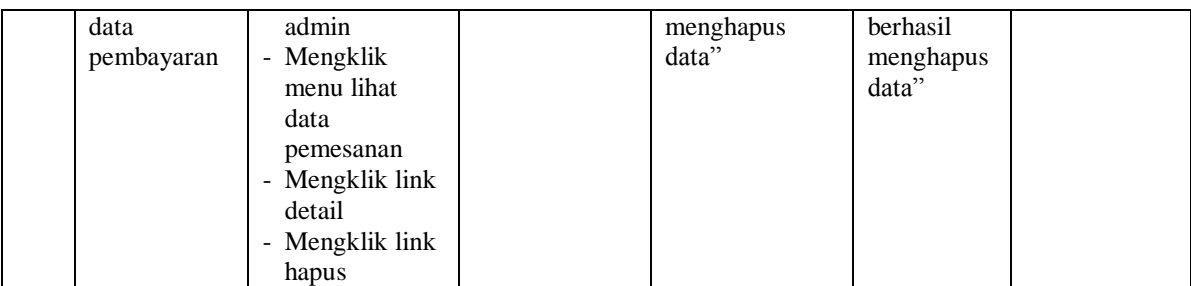

# **Tabel 5.13 Tabel Pengujian Membalas dan Menghapus Forum**

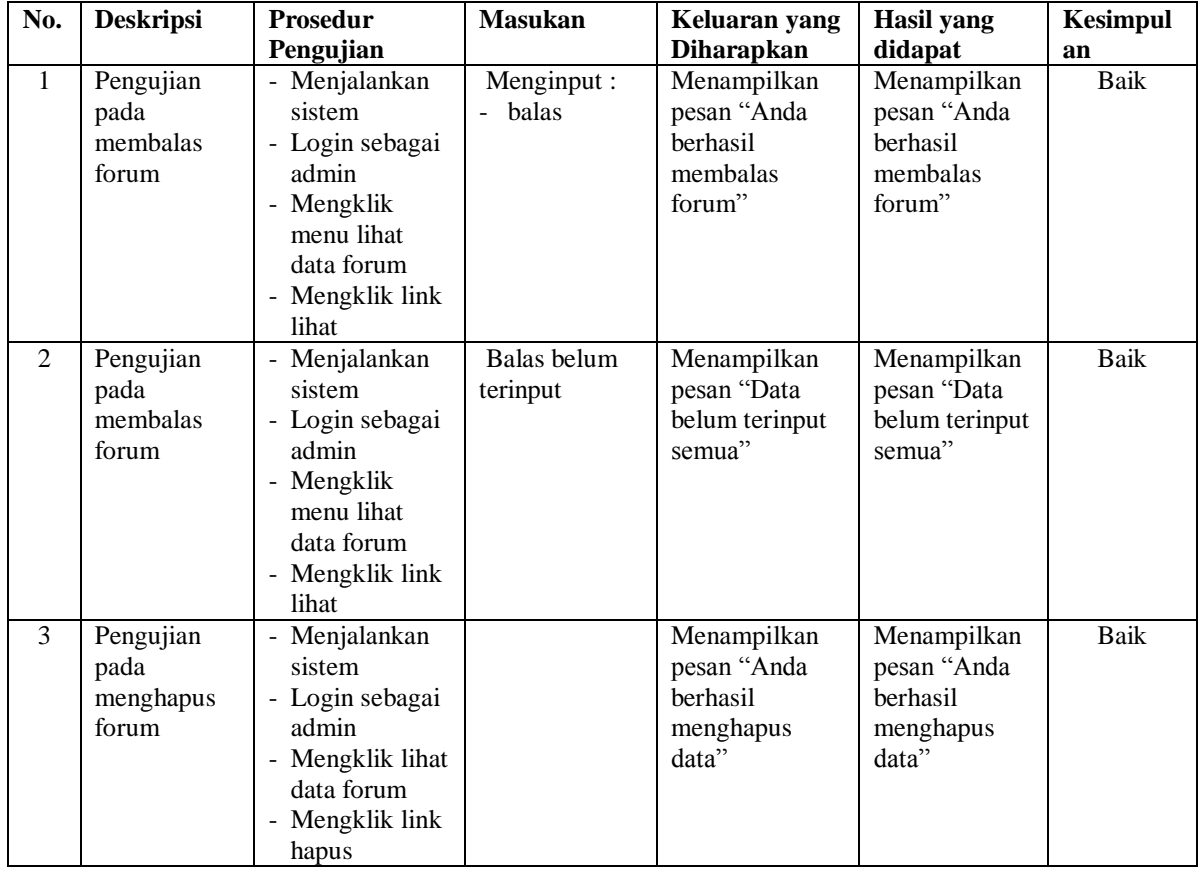

# **5.3 ANALISIS HASIL YANG DICAPAI OLEH SISTEM**

Analisis hasil yang dicapai oleh sistem informasi pemesanan katering makanan secara *online* pada Mamak Kitchen Jambi, antara lain :

- 1. Sistem yang dirancang memberikan informasi secara detail dan lengkap mengenai paket katering yang ditawarkan dan memberikan kemudahan pelanggan untuk dapat melakukan pemesanan paket katering dan mengelola data pembayaran secara *online* tanpa harus datang ke tempat secara langsung
- 2. Sistem yang dirancang dapat melakukan pengolahan data paket, data menu makanan, data pemesanan dan pembayaran yang saling terintergrasi satu sama lainnya sehingga mengurangi terjadinya kesalahan dalam pengolahan data bagi admin
- 3. Sistem juga memberikan kemudahan untuk admin dalam rekap data untuk pembuatan laporan yang akan diserahkan kepada pemilik Mamak Kitchen Jambi Jambi khususnya untuk laporan pemesanan katering

#### **5.3.1 Kelebihan Sistem**

Adapun kelebihan dari sistem baru ini adalah sebagai berikut :

- 1. Sistem dapat menampilkan informasi secara lengkap untuk paket katering dan juga mempercepat proses pemesanan paket sehingga dapat meningkatkan omset pemesanan pada Mamak Kitchen Jambi
- 2. Sistem juga memberikan kemudahan untuk melakukan pengolahan data khususnya untuk data paket, data pemesanan dan data pembayaran yang dapat dilakukan secara terkomputerisasi yang dapat dicari, ditambah, diubah dan dihapus sesuai dengan kebutuhannya.

3. Sistem juga dapat mencetak laporan-laporan yang diperlukan seperti laporan pelanggan, laporan paket, dan laporan pemesanan

# **5.3.2 Kekurangan Sistem**

Dan kekurangan dari sistem baru ini adalah sebagai berikut :

- 1. Sistem belum memiliki fitur untuk pemberian diskon ataupun pengurangan harga saat terjadinya promo ataupun event tertentu.
- 2. Sistem juga belum dapat melakukan pengaturan jaringan keamanan.